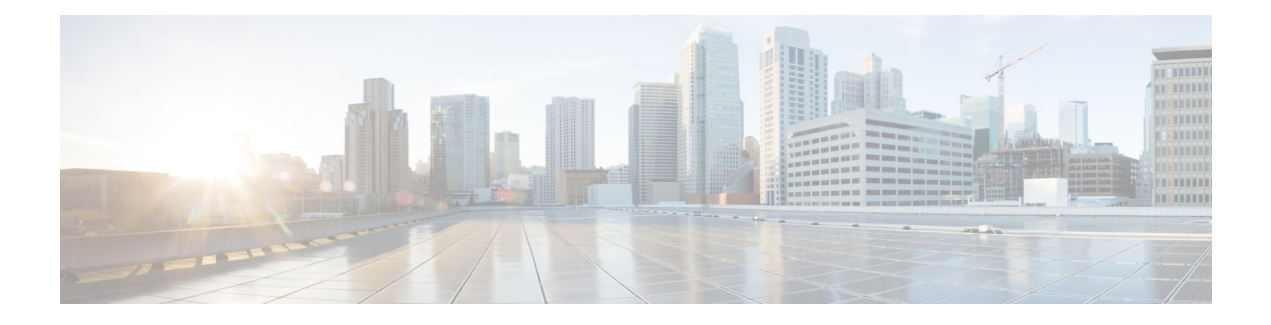

# **PfR SNMP Traps v1.0**

The PfR SNMP Traps v1.0 feature adds trap functionality to the existing Performance Routing (PfR) MIB and introduces a new MIB, CISCO-PFR-TRAPS-MIB. Simple Network Management Protocol (SNMP) traps are generated for PfR events that require a network operator to perform an action or identify potential trends or issues. Using new CLI command configuration, traps can also be generated for specific PfR traffic class events.

- [Information](#page-0-0) about PfR SNMP Traps v1.0, on page 1
- How to [Configure](#page-2-0) PfR SNMP Traps v1.0, on page 3
- [Configuration](#page-5-0) Examples for PfR SNMP Traps v1.0, on page 6
- Feature [Information](#page-6-0) for PfR SNMP Traps v1.0, on page 7

## <span id="page-0-0"></span>**Information about PfR SNMP Traps v1.0**

### **Components of SNMP**

The Simple Network Management Protocol (SNMP) is an application-layer protocol that provides a message format for communication between SNMP managers and agents. SNMP provides a standardized framework and a common language used for monitoring and managing devices in a network.

The SNMP framework has the following components, which are described in the following sections:

### **PfR SNMP Trap Objects**

#### **Master Controller Admin State Change Notify**

The cpfrMCEntryNotify trap is generated for certain Performance Routing (PfR) master controller (MC) events such as when the MC changes administrative status, the MC is cleared and the last time it was cleared, the MC changes to observe or route control mode, and when MC logging is enabled. The following objects are included in the notification:

- cpfrMCAdminStatus
- cpfrMCClear
- cpfrMCControlMode
- cpfrMCLastClearTime

• cpfrMCLogLevel

#### **Border Router Entry Notify**

The cpfrBREntryNotify trap is generated when a border router (BR) goesto an up or down state. The following objects are included in the notification:

- cpfrBRAddress
- cpfrBRAddressType
- cpfrBRConnFailureReason
- cpfrBRConnStatus
- cpfrBROperStatus

#### **Interface Entry Notify**

The cpfrInterfaceEntryNotify trap is generated when an external or internal interface goes to an up or down state. The following objects are included in the notification:

- cpfrBRAddress
- cpfrBRAddressType
- cpfrExitName
- cpfrExitOperStatus
- cpfrExitType

#### **Traffic Class Status Entry Notify**

The cpfrTrafficClassStatusEntryNotify trap is generated under the following conditions:

- When the **trap-enable** command is configured under global configuration mode and a traffic class moves from being a primary link to a fallback link or goes into a default or out-of-policy status.
- When the **set trap-enable** command is configured under PfR map mode and a traffic class moves from being a primary link to a fallback link or goes into a default or out-of-policy status.

The following objects are included in the notification:

- cpfrBRAddress
- cpfrBRAddressType
- cpfrExitName
- cpfrLinkGroupType
- cpfrTCLastOOPReason
- cpfrTCStatus

# <span id="page-2-0"></span>**How to Configure PfR SNMP Traps v1.0**

## **Enabling the Generation of PfR SNMP Traps**

Perform this task in global configuration mode to enable the generation of Simple Network Management Protocol (SNMP) traps for PfR events that require a network operator to take some action.

To generate specific traffic class-based traps, use the "Enabling PfR Traffic Class SNMP Traps" or the "Enabling PfR Traffic Class SNMP Traps Using a PfR Map" task.

#### **SUMMARY STEPS**

- **1. enable**
- **2. configure terminal**
- **3. snmp-server host** {*hostname* | *ip-address*} [**vrf** *vrf-name* | **traps** | **informs** | **version** {**1** | **2c** | **3** [**auth** | **noauth** | **priv**]}] *community-string* [**udp-port** *port*] [**pfr**]
- **4. snmp-server enable traps pfr**
- **5. exit**

### **DETAILED STEPS**

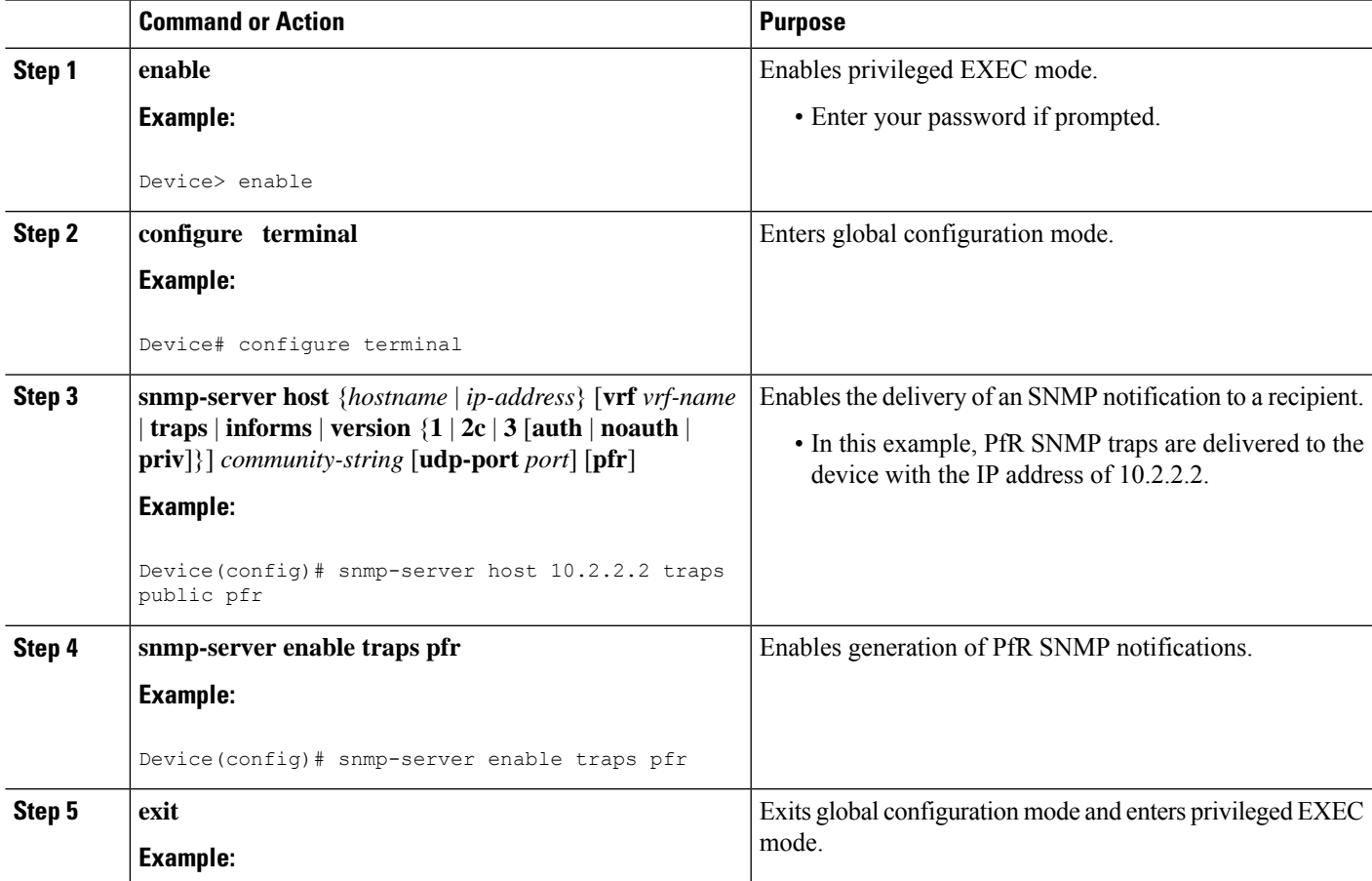

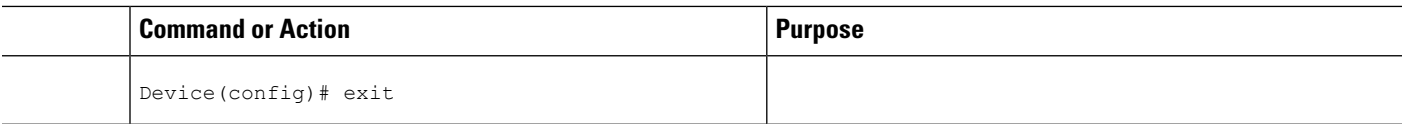

### **Enabling the Generation of PfR Traffic Class SNMP Traps**

Perform this task to enable Simple Network Management Protocol (SNMP) traps to be generated for PfR traffic class events.

The cpfrTrafficClassStatusEntryNotify trap is generated under the following conditions:

- When the **trap-enable** command is configured in PfR master controller configuration mode.
- When a traffic class moves from being a primary link to a fallback link.
- When a traffic class goes into a default or out-of-policy status.

### **SUMMARY STEPS**

- **1. enable**
- **2. configure terminal**
- **3. pfr master**
- **4. trap-enable**
- **5. end**

### **DETAILED STEPS**

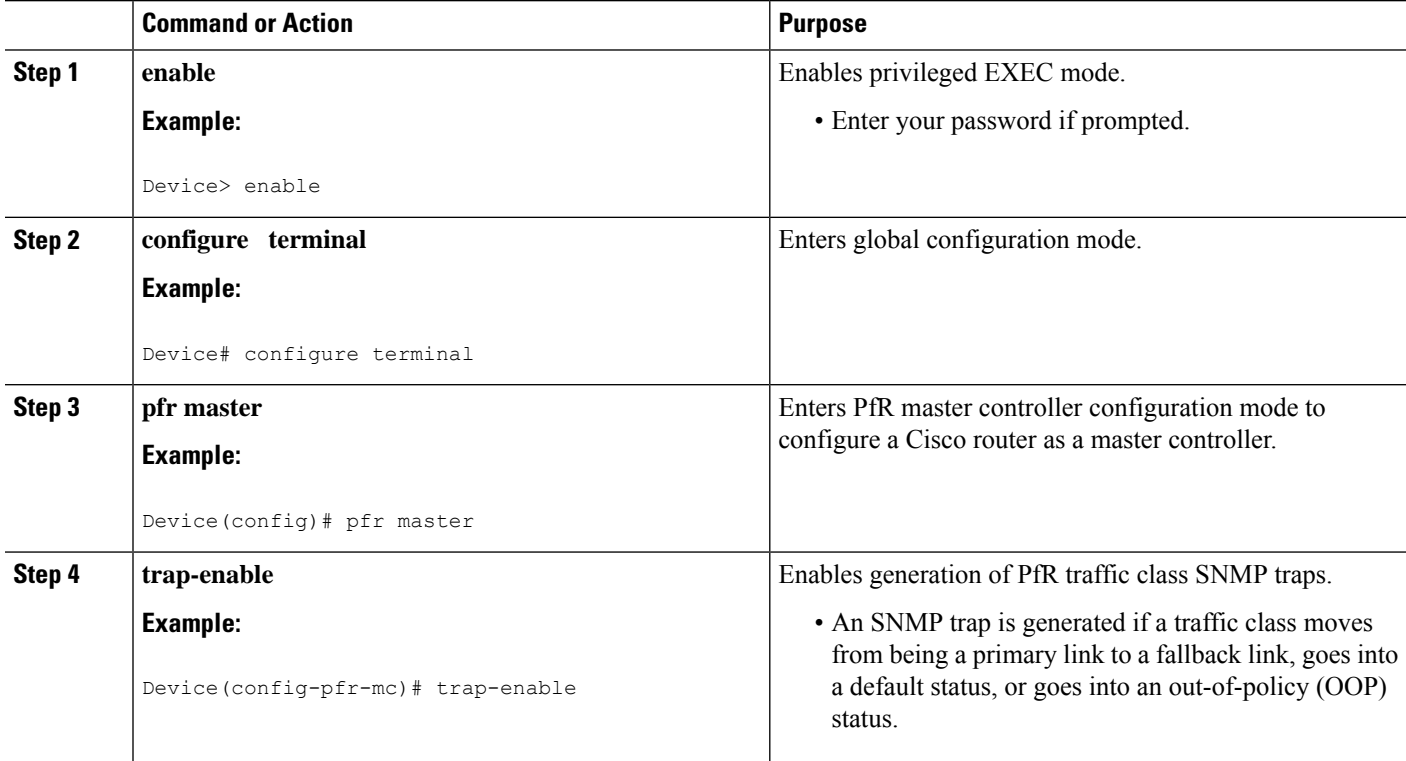

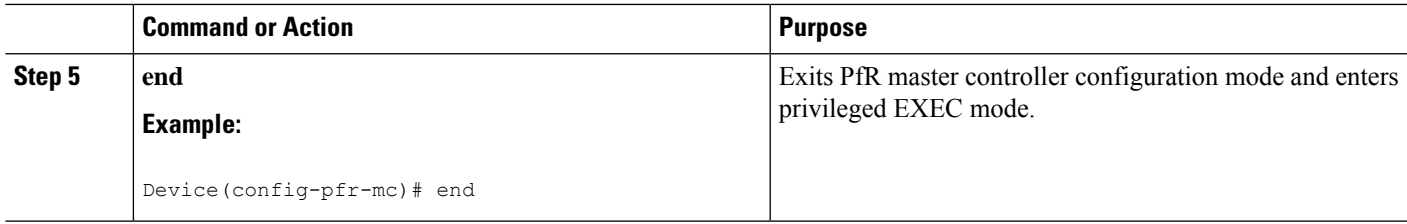

### **Enabling the Generation of PfR Traffic Class SNMP Traps Using a PfR Map**

Perform this task to enable PfR Simple Network Management Protocol (SNMP) traps within a PfR map.

The cpfrTrafficClassStatusEntryNotify trap is generated under the following conditions:

- When the **set trap-enable** command is configured in PfR map configuration mode.
- When a traffic class moves from being a primary link to a fallback link.
- When a traffic class goes into a default or out-of-policy status.

### **SUMMARY STEPS**

- **1. enable**
- **2. configure terminal**
- **3. pfr-map** *map-name sequence-number*
- **4. match pfr learn** {**delay** | **inside** | **list** *ref-name* | **throughput**}
- **5. set trap-enable**
- **6. end**

#### **DETAILED STEPS**

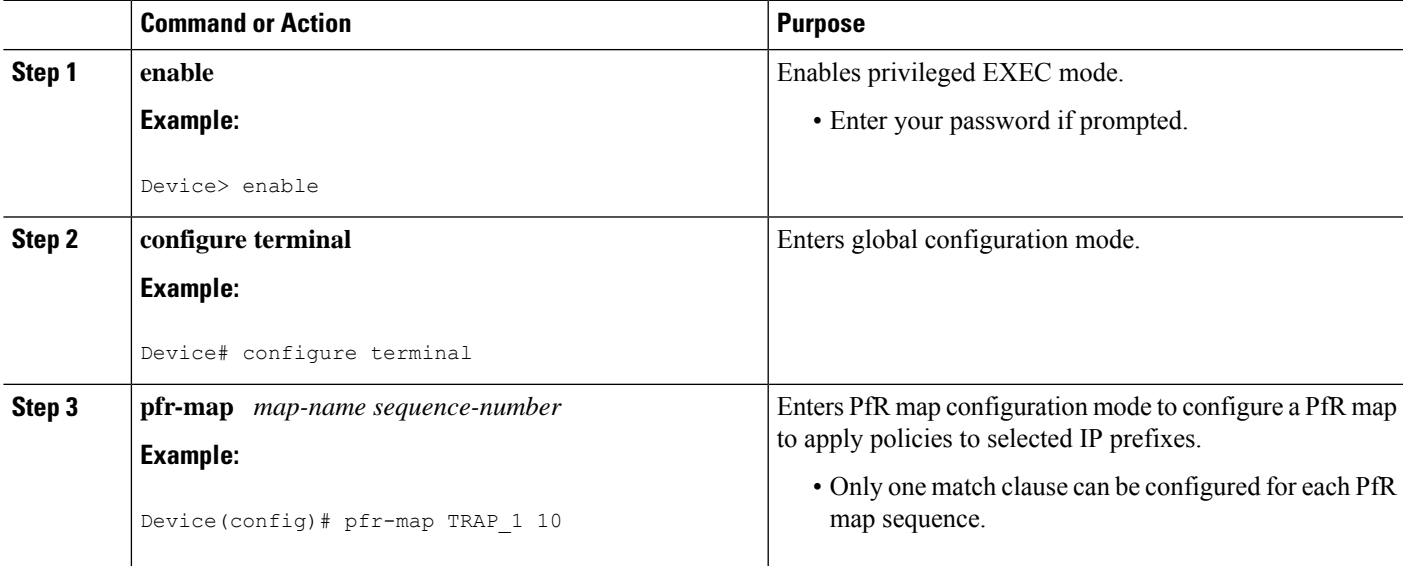

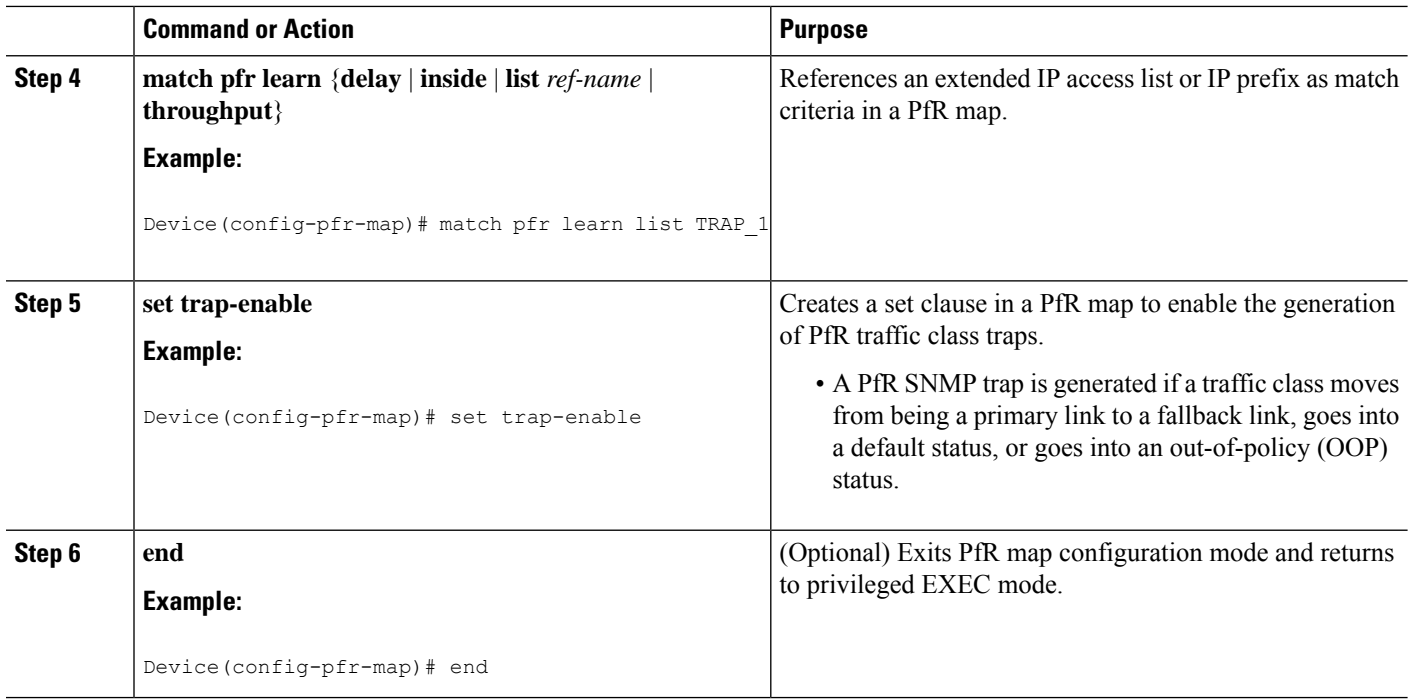

# <span id="page-5-0"></span>**Configuration Examples for PfR SNMP Traps v1.0**

### **Example: Enabling the Generation of PfR SNMP Traps**

The following example shows how to enable the generation of PfR Simple Network Management Protocol (SNMP) traps:

```
Device> enable
Device# configure terminal
Device(config)# snmp-server host 10.2.2.2 traps public pfr
Device(config)# snmp-server enable traps pfr
```
### **Example: Enabling the Generation of PfR Traffic Class SNMP Traps**

The following example shows the commands used to enable the generation of Simple Network Management Protocol (SNMP) traps for PfR traffic class events.

Device> **enable** Device# **configure terminal** Device(config)# **pfr-master** Device(config-pfr-mc)# **trap-enable** Ш

### **Example: Enabling the Generation of PfR Traffic Class SNMP Traps Using a PfR Map**

The following example shows how to enable the generation of Simple Network Management Protocol (SNMP) traps for PfR traffic class events using a PfR map.

```
Device> enable
Device# configure terminal
Device(config)# pfr-map TRAPMAP 20
Device(config-pfr-map)# match pfr learn list TRAP-LIST
Device(config-pfr-map)# set mode monitor passive
Device(config-pfr-map)# set delay threshold 150
Device(config-pfr-map)# set resolve delay priority 1 variance 1
Device(config-pfr-map)# set trap-enable
```
# <span id="page-6-0"></span>**Feature Information for PfR SNMP Traps v1.0**

The following table provides release information about the feature or features described in this module. This table lists only the software release that introduced support for a given feature in a given software release train. Unless noted otherwise, subsequent releases of that software release train also support that feature.

Use Cisco Feature Navigator to find information about platform support and Cisco software image support. To access Cisco Feature Navigator, go to [www.cisco.com/go/cfn.](http://www.cisco.com/go/cfn) An account on Cisco.com is not required.

| <b>Feature Name</b> | <b>Releases</b>   | <b>Feature Information</b>                                                                                                    |
|---------------------|-------------------|----------------------------------------------------------------------------------------------------|
| PfR SNMP Traps v1.0 | Cisco IOS XE 3.7S | The PfR SNMP Traps v1.0 feature<br>adds trap functionality to the<br>existing PfR MIB. SNMP traps are<br>generated for PfR events that<br>require a network operator to<br>perform an action or identify<br>potential trends or issues<br>The following commands were<br>introduced or modified: set<br>trap-enable, snmp-server host,<br>snmp-server enable traps pfr,<br>trap-enable. |

**Table 1: Feature Information for PfR SNMP Traps v1.0**

 $\mathbf I$ 

ı